## **«Параметры настройки АТС»**

Здесь можно найти настройки различных оповещений от системы мониторинга, баланс на smsсчету, а также управлять услугой «Поддержка АТС».

Также именно здесь можно настроить параметры подключения к Вашей АТС для совершения звонков из системы статистики.

 $\pmb{\times}$ 

Для настройки Asterisk, добавьте в manager.conf:

[vistep] secret = JD3clEB8\_f23r-3ry84gJ deny =  $0.0.0.0/0.0.0.0$  $permit = 127.0.0.1/255.255.255.0$ permit= 172.16.0.0/255.240.0.0 permit = 192.168.254.0/255.255.255.0 read = system, call, log, verbose, agent, user, config, dtmf, reporting, cdr, dialplan  $write =$ system, call, agent, log, verbose, user, config, command, reporting, originate

и внесите соответствующие данные в интерфейсе ПО. \*пункты

 $permit =$ 

нужно установить в соответствии вашим сетям.

From: <https://wiki.vistep.ru/>- **Система статистики call центров на IP-АТС Asterisk (FreePBX)**

Permanent link: **<https://wiki.vistep.ru/doku.php?id=faq:pbxconfig&rev=1530160602>**

Last update: **2018/06/28 11:36**

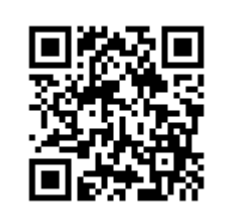